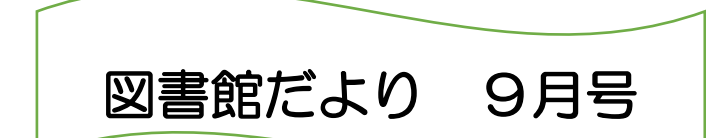

 大 阪 府 立 都 島 第 二 工 業 高 等 学 校 大阪府立都島工業高等学校(定時制の課程) 2022年 9 月5日 情報図書部

いよいよ夏休みも終わり9月になりました。病気や事故もなく、楽しく過ご せてきたでしょうか。前期の授業も最終局面に入り、期末考査まで2週間もあ りません。7月までに学んだ内容はちゃんと整理されているでしょうか。せっ かく勉強してきたことですから、しっかり自分のものにして、その成果を示し てください。

また、今年度は大阪市から大阪府に移管した過渡期であるため、準備が遅れ ましたが、新刊購入ができるようになりました。生徒の皆さんにも新規購入図 書選考のリクエストを募集します。勉強のためでも、個人の楽しみのためでも かまいません、図書館に入れたい本がありましたら次のリクエスト用紙に記入 のうえ、9月30日(金)までに、点線で切り取ったものを図書館カウンター 「リクエストボックス」まで提出してください。

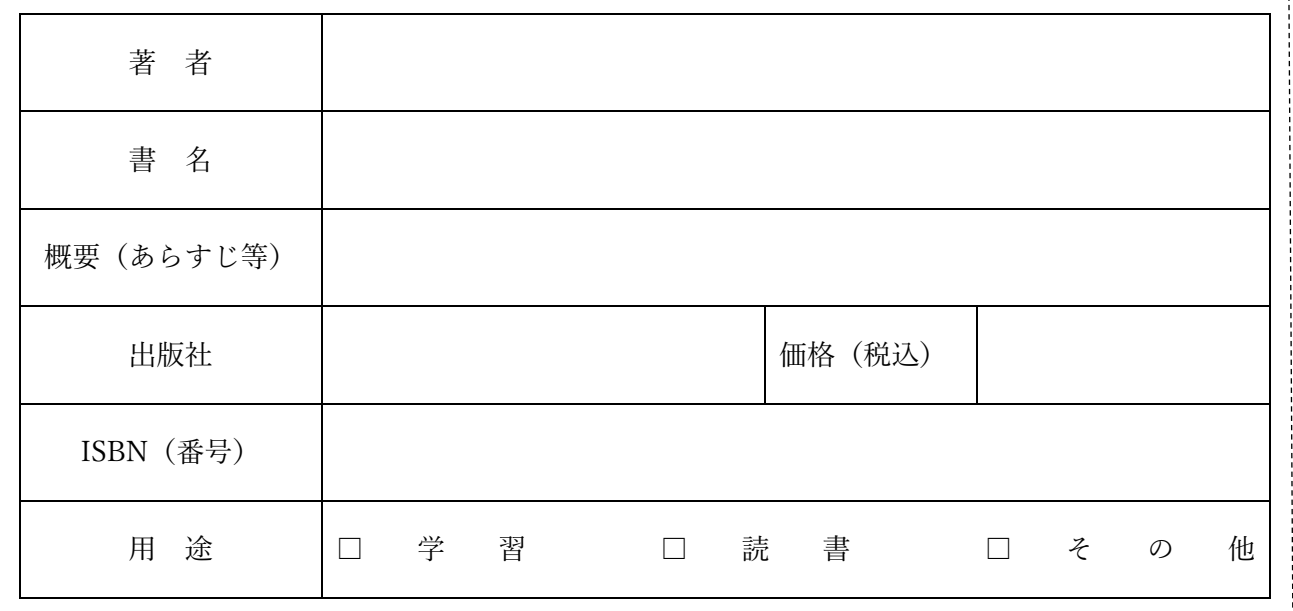

選書候補図書

クラス 番 名前

Chromebook でクラスルームを見てみよう!

**ICTNews!** 

クロームブック(一人一台端末)は、一人一台端末という名称の通り皆さん一人一 人の端末が準備されました。今後は授業や HR 等で利用していきますので、自分の端 末を使う際はご自身の端末番号を覚えておきましょう。

そして今回ご紹介する機能として、「クラスルーム」があります。これは、課題を 提出したり、デジタルの資料を受け取ったりすることができ、提出した課題の点数も 簡単に見ることができます。

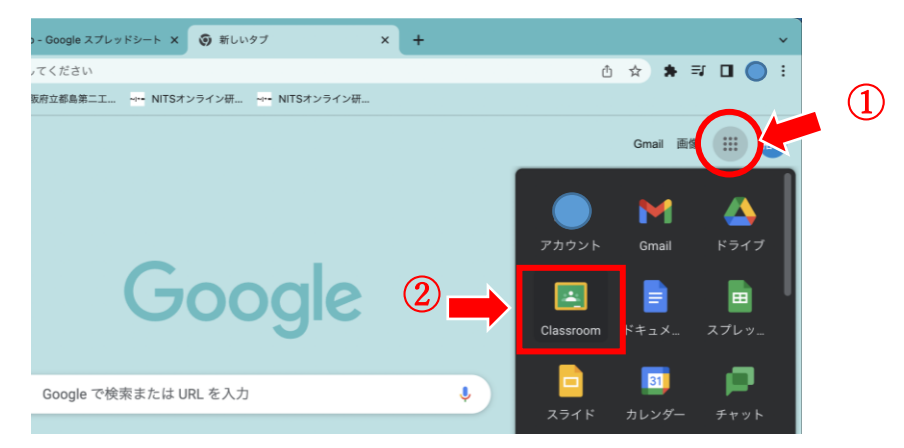

クラスルームを見るには、端末を起動し、Google Chrome(グーグルクローム:イ ンターネットブラウザ)を開きます。ブラウザの右上の方に点が9個並んだアイコン (画像の①番)をクリックします。次にアプリメニューの Classroom アイコン(画像 の2番)をクリックします。以下のような授業や HR のクラスルームが出てきます。

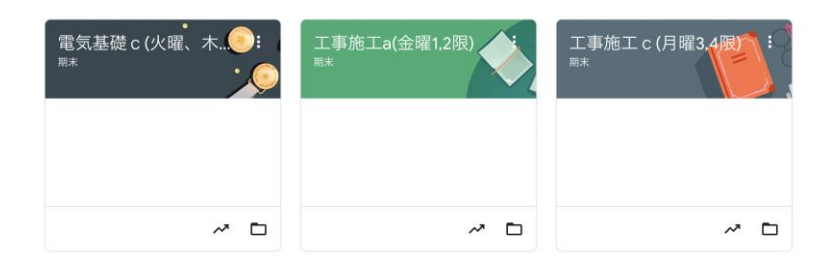

クラスルームに入ると、「ストリーム」、「授業」、「メンバー」という項目があります が、「ストリーム」では、新しい課題や連絡等が確認できます。「授業」では、出され た課題や資料の一覧を確認できます。もちろん皆さんがお持ちのスマホや PC から も、アカウントにログインすれば確認できますので是非見てください。